Excel

- 13 ISBN 9787111413837
- 10 ISBN 7111413830

出版时间:2013-4

页数:360

版权说明:本站所提供下载的PDF图书仅提供预览和简介以及在线试读,请支持正版图书。

www.tushu000.com

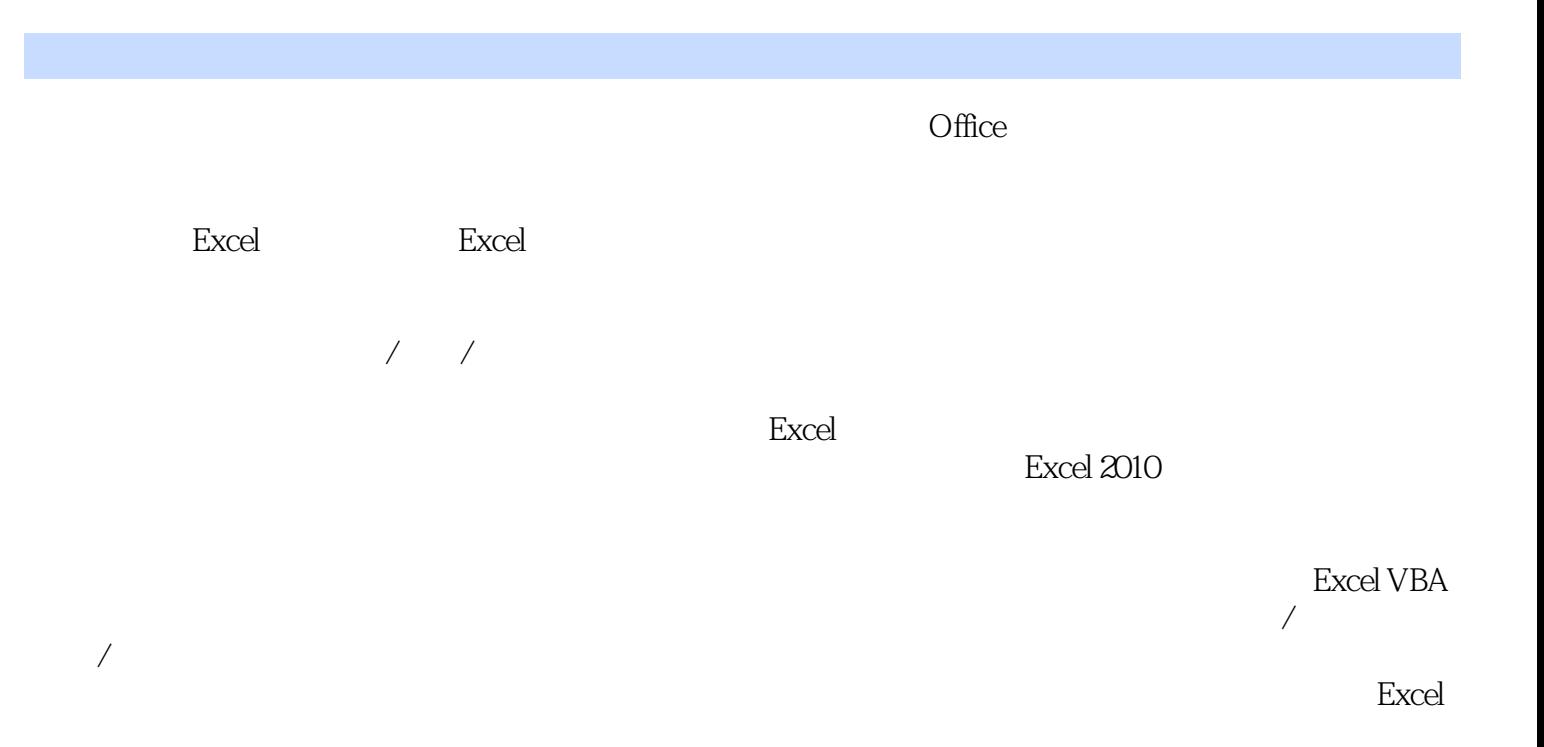

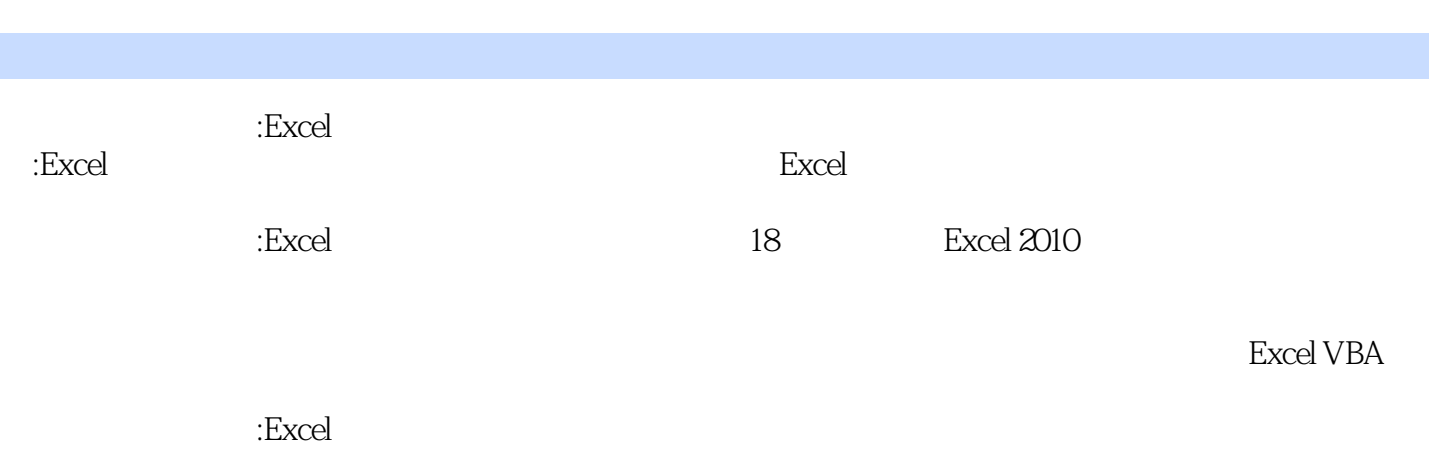

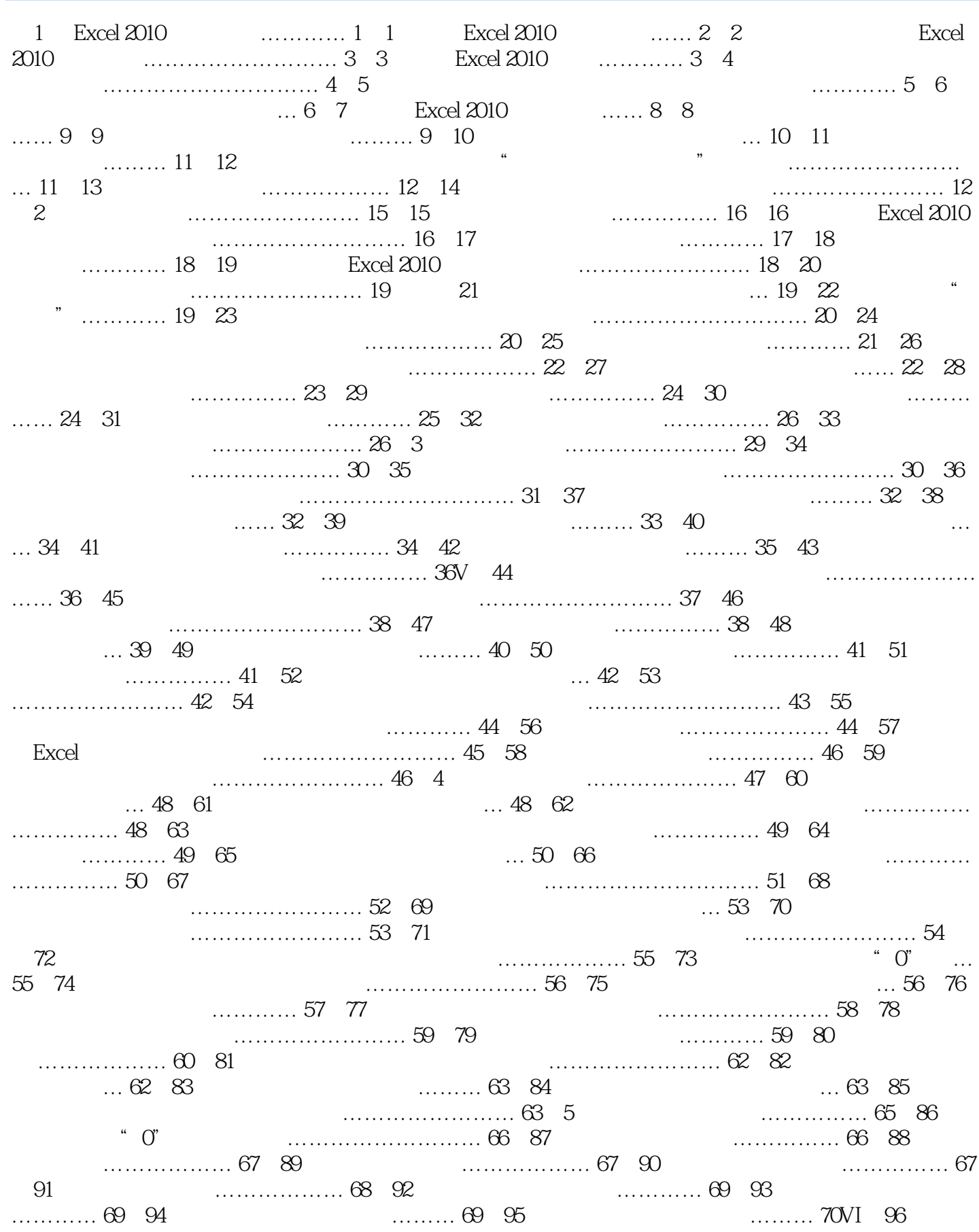

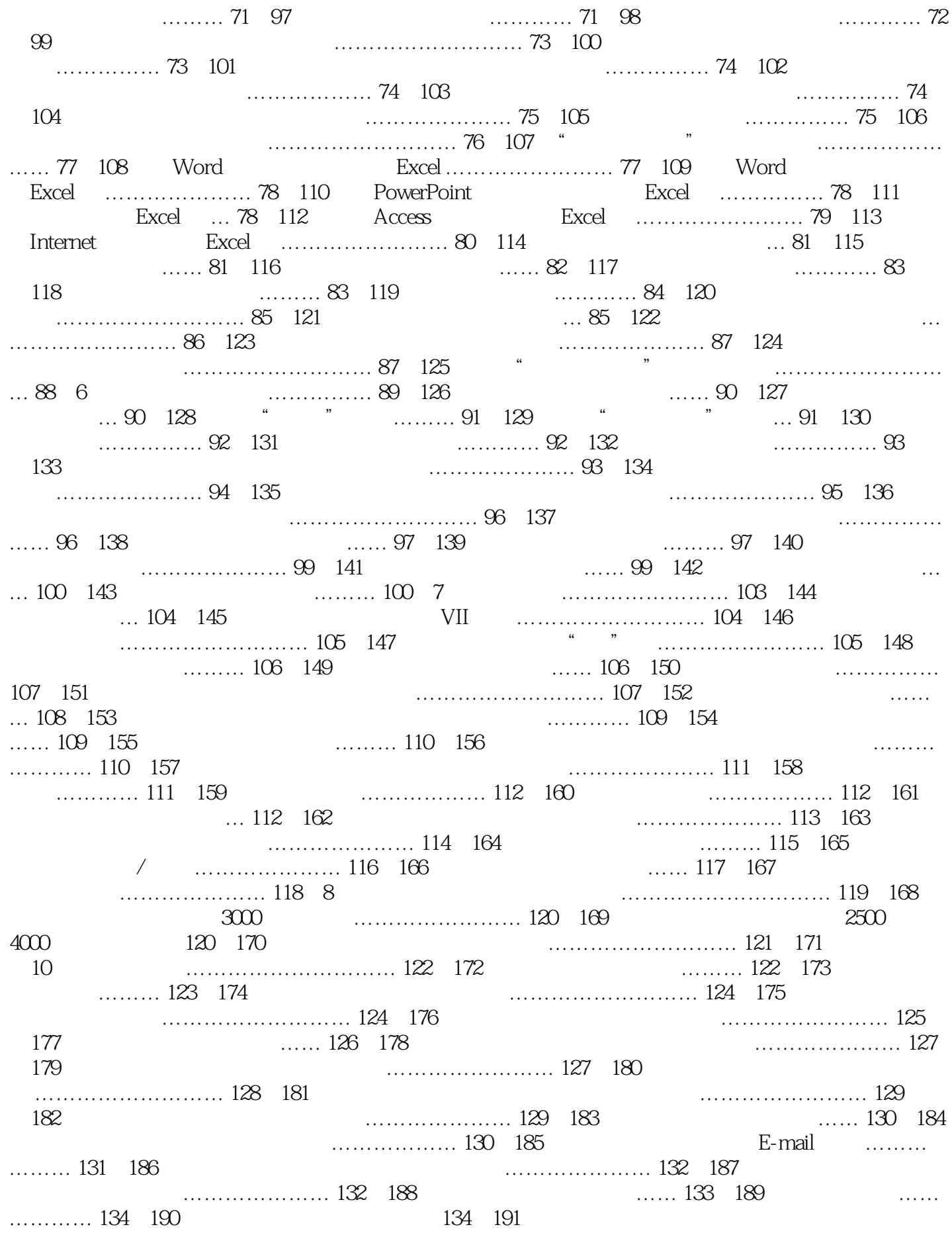

…………………… 135VIII 9 …………………… 137 192 字排序 ……… 138例193 对进行多个关键字排序 …… 139例194 对按指定顺序进行排序 …… 140例195 对 ………… 141 196  $\ldots$  …………… 142 197  $\ldots$  $143$   $198$   $\ldots$   $144$   $199$   $\ldots$ 144例200 对筛选出符合条件的数据 … 145例201 对根据筛选下拉菜单进行快速筛选 ………………… 146 例202 对进行多个条件数据筛选 … 147例203 对对复杂条件进行数据筛选 ………………… 148例204 对自  $\ldots$  , and the set of the set of the set of the set of the set of the set of the set of the set of the set of the set of the set of the set of the set of the set of the set of the set of the set of the set of the set of ……………… 150  $\,206$   $\,$  " "  $\,$  ……………… 150  $\,207$ ……………………… 151 208 …… 152 209 … …  $152$  210  $\ldots$   $153$  211  $\ldots$ …………… 153 212 13 ………………… 154 213 快速统计数据 ………………… 155例214 更改汇总方式得到不同统计结果 ………………… 157例215 快 速按指定分类项汇总关键业务指标 ………………… 157例216 多重分类汇总 …………… 158例217 对大 表格进行多层次的浏览 …………………… 160例218 在受保护的工作簿中调整分级显示视图 …………  $\ldots$  160 10  $\ldots$  163 219 的数据透视表 ……………… 164例220 对使用外部数据源创建数据透视表 …………………… 165例221  $\dots$ ………… 166 222 ……………………………… 167 223  $\ldots$  167 224 ………………… 168 225 …………………… 168例226 对取消字段的标题 ………… 169例227 对显示字段的明细数据 …… 169例228 对更改数据透视  $\ldots$  matrix and  $\ldots$  170  $\,$  229  $\ldots$   $\ldots$   $\ldots$  170  $\,$  230  $\ldots$ 默认布局 ………………… 171例231 对通过套用样式快速美化数据透视表 …………………… 171例232 对自定义数据透视表样式 … 172例233 对按行标签字段进行排序 … 173例234 对按数值字段进行排序 … … 173  $235$  ………… 174  $236$  ………… ……… 174例237 对利用标签进行数据筛选 … 175IX例238 对在数据透视表中插入"切片器" ………… ……… 177 239  $\ldots$  177 239  $\ldots$ …………… 178 241 …… 179 242  $\ldots$  179 243  $\dots$  180  $244$ … 181第11 章 图表的创建与应用 ………… 183例245 对选择不连续数据源建立图表 ………………… 184 例246 对重新更改建立图表的数据源 …………………… 184例247 对图表数据源不连续时,实现向图表 中增加数据源 ……… 185例248 对按实际需要更改系列的名称 …………………… 186例249 对根据图表 的表达目的重新组织数据源 …………………… 187例250 对选择不同工作簿的数据源来创建图表 …… …………… 188 251 \*\*\* 189 252 \*\*\* \*\* … 189 253  $\ldots$  matrix and  $\ldots$  190 and  $\ldots$  190 and  $\ldots$  191 and  $\ldots$  $\ldots$ ………………… 1920 256  $\ldots$  …… 1930 257  $\ldots$  $\ldots$ …………………… 1930 258  $\ldots$  …… 1940 259  $\ldots$ ……………… 195 260  $\ldots$  195 261  $\dots$ ……………… 196 262 辑 ………… 197例263 对保护图表不被随意更改 … 197例264 对快速将二维图表更改为三维图表 ……… ………… 198 265  $\ldots$  198 266 ……………… 199 267 …………………… 200 268  $\ldots$  200 269  $\ldots$  200 270 墙填充效果 ………………… 201例271 对向图表中添加趋势线 …… 202例272 对用R 平方值判断趋势线 的可靠性 …………………… 202例273 对使用移动平均趋势线 …… 203例274 对自定义趋势线名称 …… … 204  $275$  …… 205  $276$ ………… 205  $277$   $\ldots$  206  $278$ 直线 …… 207例279 对在图表中添加高低点连线 208例280 对在图表中添加涨/ 跌柱线 … 208例281 对建  $\ldots$  and  $209$   $282$   $\ldots$   $\ldots$   $209$   $282$   $\ldots$   $\ldots$   $\ldots$   $\ldots$   $\ldots$   $\ldots$   $\ldots$   $\ldots$ 

 $\ldots$  210 283  $\ldots$  210 284  $\ldots$  211 285  $\ldots$   $\ldots$   $\ldots$  212 286 www.213 287 years and was a more controlled with 213 288 years and with the set of the set of the set of the s … 214例289 对设置图例背景效果 ……… 215例290 对根据图表需求更改坐标轴标签的位置 …………… … 215 291  $\ldots$  216 292  $\ldots$  217 293  $\ldots$  218 294  $\ldots$ ………………… 219 12  $\ldots$   $\ldots$ ……… 221 295 号 ………………… 222例296 对快速对有误公式进行重新编辑 ………………… 222例297 快速显示工作 簿中的所有公式 ………………… 222例298 一次性选中公式中引用的单元格 ………………… 223例299  $\ldots$  ……………………… 223 300  $\ldots$  ………… 224 301  $\ldots$  224 302  $\ldots$   $\ldots$   $\ldots$  225 303 无法自动更新的问题 ……………… 226例304 对使用"错误检查器"来检测公式 ………………… 226  $305$   $305$   $306$   $306$   $307$   $308$   $308$   $309$  $\ldots$ ………… 228 307  $\ldots$ ……… 228 308  $\ldots$ 229 309  $\bullet$  " " ………………… 230 310 ………………… 230例311 对公式计算方面的限制 …… 231例312 对函数易失性解决方法 …… 231例313 对快速复制函数公式的几种方法 …………………… 231例314 对使用工具栏按钮输入函数 …………… …… 232例315 对使用"插入函数"对话框输入函数 ………………… 232例316 对相对数据源来进行公 式计算 ………………… 233例317 对绝对数据源来进行公式计算 ………………… 233例318 对混合数据 源来进行公式计算 ………………… 233例319 对三维数据源引用 ………… 234例320 对在多张工作簿中 引用特定数据源进行计算 ………… 235例321 对在多工作簿中引用数据源进行计算 ………………… 236 例322 对打开工作簿时报告数据源错误时如何更新 ……………… 236例323 对为什么要使用名称 ……… 237例324 对名称命名所遵守的规则 … 238例325 对利用名称框来定义名称 … 239例326 对使用"名称定  $\ldots$ ………………… 239 327 称中的公式 … 241例329 对定义固定引用区域的名称 …………………… 241例330 对快速选择名称对应 的单元格区域 ……………… 242例331 对在公式中粘贴名称 ……… 243例332 对以图形方式查看名称 … … 243 333 …………………… 244 334 …………………… 244 335 **336**  $\dots$ ………… 246 337  $\dots$ …………………… 246 13 ……………… 249 338 ………………… 250 339 251 340 …………… 252 341  $\ldots$  253 342 据表合并计算 ………………… 254例343 对让合并计算结果自动动态更新 ………………… 255例344 对 … 255 345  $\ldots$  256 346 式数据表的合并计算 ………………… 257例347 对利用合并计算进行数值型数据核对 ………………… 258例348 对删除合并计算引用位置 … 259例349 对对数据进行真假判断 …… 259例350 对从身份证号码 中判断性别 ………………… 260例351 对从身份证号码中提取完整的出生日期 ………………… 260 例352 对计算出员工工龄 ………… 261例353 对显示当前日期与时间 …… 261例354 对计算固定资产的已 使用月份 ……………… 261例355 对计算指定日期所在月份有几个星期日 …………………… 262例356  $\ldots$ …………………… 262 357 周 …………………… 262例358 对计算指定店面指定类别产品的销售金额合计值 ………… 263例359 对  $\ldots$  263 360  $\ldots$  music  $\ldots$  263 361 一车间和三车间女职工的平均工资 ………………… 264例362 对计算前三名销售人员的平均销售量 … …………… 264 363  $\ldots$  265 364 出库单价 …………………… 265第14 章对财务数据计算 ……………… 267例365 对统计本月各部门工资 总额 268例366 对对各部门员工工资进行平均值计算 ……………… 268例367 对计算本月员工工资 …… … 268例368 对统计出员工本月出差报销金额 ………………… 269例369 对汇总各部门的总奖金 …… 269 例370 对计算出员工本月的个人所得税 …………………… 269例371 对统计出指定部门、指定职务的XII 员工人数 …………………… 270例372 对统计出指定部门获取奖金的人数 …………………… 270例373

对统计出指定部门奖金大于固定值的人数 …………… 271例374 对从员工档案表中统计出某一出生日期 …………………… 271 375 是否超出保修期 …………………… 272例377 对计算贷款的每期偿还额 … 273例378 对当支付次数为按 季度支付时计算每期应偿还额 ……… 273例379 对计算贷款每期偿还额中包含的本金额 ……………… …… 273 380  $\ldots$  273 380  $\ldots$  274 382  $\ldots$  ………………………………………… 275 383 数 …………………… 275例384 计算出公司某项投资的投资期数 ………………… 275例385 计算企业项 目投资净现值 …………………… 276例386 计算出一组不定期盈利额的净现值 …………………… 276 例387 计算某项投资内部的收益率 …………………… 277例388 计算某项借款的收益率 … 277例389 计算 出固定资产部分期间的设备折旧值 …………… 277例390 计算投资期内要支付的利息 ………………… … 278 391  $\ldots$  278 392 旧值 …………………… 279例393 计算定期付息有价证券的应计利息 ………………… 279例394 计算到 期一次性付息有价证券的应计利息 ………… 279例395 计算成交日所在的付息期的天数 ……………… …… 280 396 … 280 397 … 281例398 计算定期付息有价证券的修正期限 ………………… 281例399 对计算实际年利率 …………  $281$  15  $\ldots$  283 400  $\ldots$ 年终奖 ………………… 284例401 对将数字金额显示为人民币格式 ……………………… 284例402 对有 选择地汇总数据 ……… 285例403 对对员工的技能考核进行星级评定 ………………… 285例404 对判断 员工成绩是否达标 … 285例405 对根据员工业绩计算需要发放奖金 ………………… 286例406 对对员工 的考核成绩进行综合评定 ………………… 286例407 对根据年龄判断职工是否退休 ………………… 287  $408$  ,  $\ldots$  287  $409$  ,  $\ldots$  . 287  $409$  ,  $\ldots$  .  $\ldots$ 287 410 ………… 288 411 …… 288 412  $\ldots$  289 413  $\ldots$  289XIII 414 类产品的最高出库单价 ………………… 290例415 对计算每日工时工资 ……… 290例416 对计算本日工 ……… 291 417  $200$   $200$   $201$  418 …………… 292 419 **32 120** 32 420  $\ldots$  293 421  $\ldots$  294 422 … 294 423  $\ldots$  294 423 度的产品销售数量 ………………… 295例425 对实现销售员和总销售额在报表中的位置 ……………… 296例426 对查询特定门面、特定月份的销售金额 ………………… 296例427 对建立动态的产品在各分店 的销售数据 ………………… 297第16 章对财务数据分析 ……………… 299例428 对对公司各部门员工进 行分类汇总统计分析 …………… 300例429 对使用数据透视表统计各部门出勤情况 ………………… 301  $430$   $\ldots$   $302$   $431$ ………………… 303例432 对通过数据透视表来分析各部门报销情况 ……………… 304例433 对统计出  $1000$  ……  $306$   $434$ … 307 435  $\ldots$  308 436  $309$   $437$   $\ldots$   $309$   $438$   $\ldots$   $310$ 例439 对利用"移动平均"预测下一年产品的销售量 …………… 311例440 对利用"指数平滑"预测下  $\ldots$  …………… 312 441  $\ldots$  " ……………………… 313 17 Excel VBA …………… 315 442 \*\*\* ……………… 316 443 …… 317例444 对建立运行宏的快捷键 …… 317例445 对查看宏代码 ……………… 318例446 对保存录制 … 319 447  $\ldots$  319 448 <table>\n<tbody>\n<tr>\n<td>...</td>\n<td>...</td>\n<td>320</td>\n<td>449</td>\n<td>Microsoft Visual Basic</td>\n<td>...</td>\n<td>...</td>\n<td>...</td>\n</tr>\n<tr>\n<td>...</td>\n<td>322</td>\n<td>451</td>\n<td>VBA</td>\n<td>...</td>\n<td>323</td>\n</tr>\n</tbody>\n</table> 321 450  $\ldots$  450  $\ldots$  451  $\ldots$  322 451  $\ldots$ 例452 对在受到保护的工作簿中进行自动筛选 ………………… 325例453 对禁止使用"另存为"来保存 工作簿 …………………… 325例454 对禁止打印工作簿 ………… 326例455 对使用"0"自动替换单元格 中的负值 …………………… 326例456 对当单元格中无数据时显示"缺席" …………………… 327 例457 对选择所有空单元格 ……… 328例458 对在指定的单元格区域中XIV输入相同值 ………………  $328$  459  $\ldots$   $329$  460  $\ldots$   $329$  461

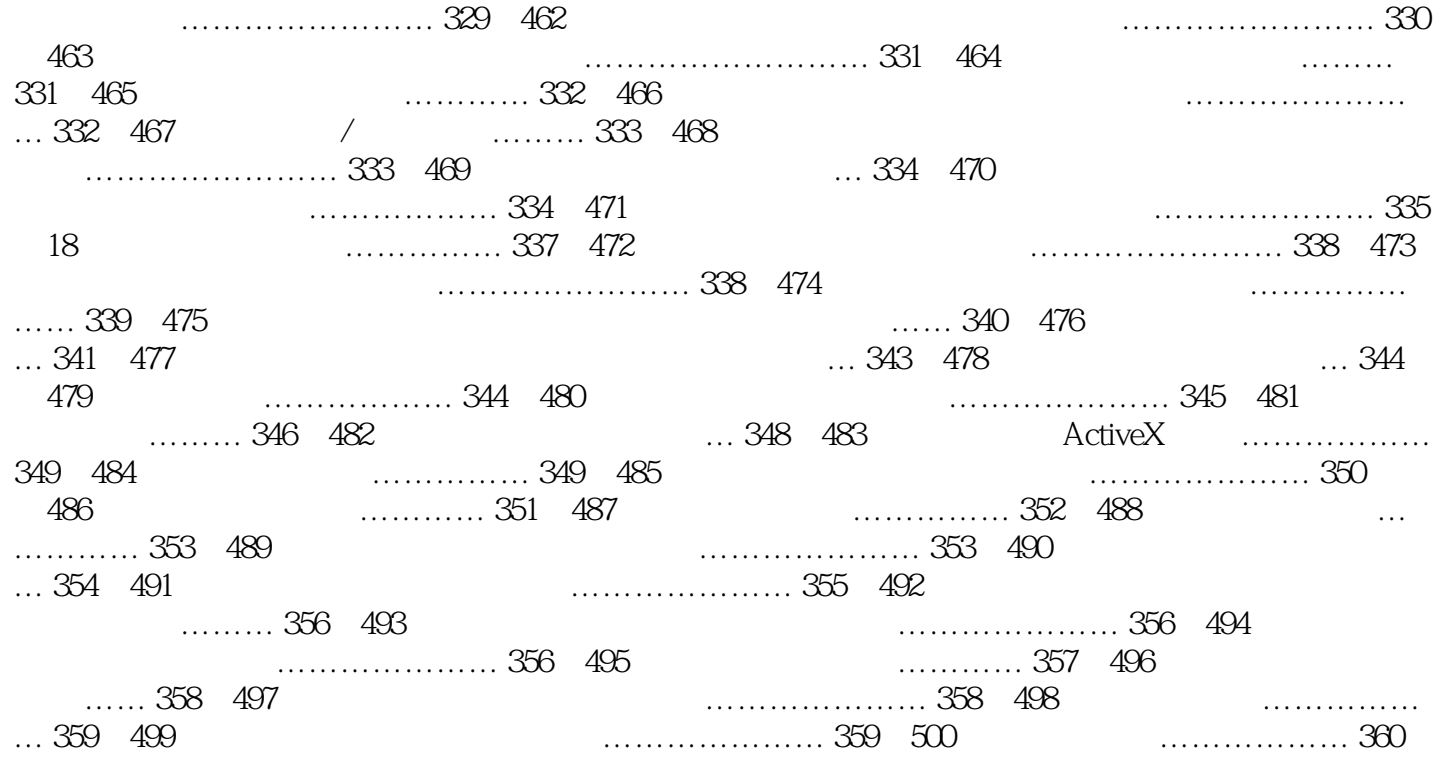

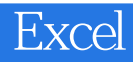

本站所提供下载的PDF图书仅提供预览和简介,请支持正版图书。

:www.tushu000.com